# PROCESSUS D'ENQUÊTE : EXPLORER

# Plan de leçon

**But :** Une fois que les élèves ont déterminé la liste des ressources appropriées en fonction de leurs besoins, ils commenceront à explorer les outils de recherche disponibles pour chacune de ces ressources. Cette leçon vise plus particulièrement à aider les élèves à explorer les types d'outils de recherche qui sont offerts pour effectuer des recherches sur le Web (p. ex. moteurs de recherche et répertoires) et à évaluer les résultats de recherche obtenus grâce à ces outils.

# RÉSULTATS

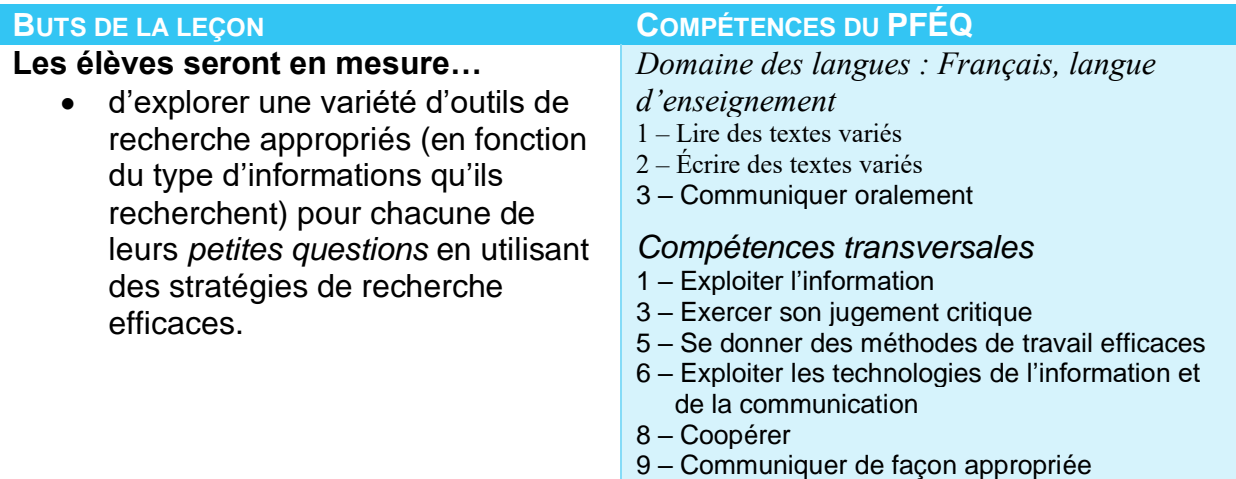

# **Matériel :**

- Objet « inconnu ».
- Ordinateurs avec accès à Internet.
- Tableau blanc et marqueurs.
- Tableau blanc interactif (relié à Internet).
- *Facultatif : Documents à remettre pour l'exercice d'exploration des références (voir la page de ressources pour les enseignants pour obtenir le document).*
- *Facultatif : Rendez-vous à la bibliothèque de l'école avec vos élèves et utilisez les ressources à votre disposition (y compris le catalogue public en ligne).*

# OBJET « INCONNU »

- 1) *Fournissez* aux élèves l'image d'un objet qu'ils ne connaissent probablement pas. Vous pouvez aussi apportez un véritable objet.
- 2) *Demandez* aux élèves s'ils savent ce que c'est, comment on doit l'utiliser ou quand l'objet a été inventé.

Si vous avez choisi un objet que les élèves de votre classe ne connaissent pas, ils se rendront vite compte qu'ils ne sont pas capables de répondre aux questions que

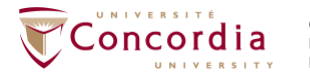

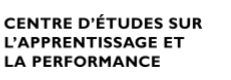

vous leur posez pour le moment.

3) *Demandez* aux élèves de penser à des idées afin de trouver de l'information sur l'objet.

#### Truc pour les enseignants

Si vous avez de la difficulté à penser à un objet que les élèves ne connaissent pas, vous pouvez choisir un événement historique ou une icône de la culture pop d'une autre époque.

4) *Formez* des groupes d'élèves et demandez-leur d'utiliser Internet pour voir si cela les aide à identifier l'objet.

Les élèves devraient essayer de trouver le nom de l'objet, à quoi il sert ou comment l'utiliser. Notez les mots-clés que les élèves utilisent pour effectuer leurs recherches, mais ne leur donnez pas encore d'indices pour le moment.

Truc pour les enseignants

Si les élèves ont de la difficulté à trouver des informations sur Internet, passez en revue quelques-unes des premières idées que les élèves ont proposées lors de leur remueméninges quant à la façon dont ils comptaient s'y prendre pour trouver des informations à propos de l'objet. Y a-t-il des ressources hors ligne qu'ils peuvent utiliser? Demandez aux élèves de réfléchir aux personnes, aux emplacements et aux outils qu'ils ont à leur disposition pour trouver de l'information.

Vous pouvez répéter cette activité avec quelques objets afin que les élèves puissent remarquer que différentes ressources peuvent être utiles pour répondre à différents besoins.

# OUTILS DE RECHERCHE SUR LE WEB

*1) Divisez* le tableau blanc en deux colonnes. Ces colonnes devraient avoir pour titres : « Moteurs de recherche » et « Répertoires ».

*Facultatif : Vous pouvez aussi ajouter « Métamoteurs de recherche » si vous souhaitez les présenter à vos élèves.*

- *2) Demandez* aux élèves quels outils de recherche ils ont utilisés pour faire leurs recherches sur le Web.
- *3) Écrivez* les noms des outils que nomment les élèves au tableau dans la colonne appropriée.
- *4) Demandez* aux élèves s'ils sont satisfaits de leurs résultats. Combien de résultats ont-ils obtenus? Les sources étaient-elles utiles?
- *5) Donnez* aux élèves une définition de chacun des outils.

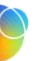

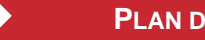

**PLAN DE LEÇON** 

Moteur de recherche : Un logiciel Internet qui génère d'énormes bases de données de mots à partir de documents Web. Les moteurs de recherche utilisent des logiciels de type « araignées » ou « robots » qui se promènent parmi les fichiers qui se trouvent sur le Web et les indexent. Exemples : Google et DuckDuckGo. Aucun moteur de recherche n'est en mesure d'indexer la totalité du Web.

Répertoire : Un fichier spécial qui est utilisé pour organiser des sites Web sous la forme d'une structure hiérarchique. Les répertoires Internet commencent par de grandes catégories qui deviennent de plus en plus spécifiques au fur et à mesure que l'on navigue dans la liste hiérarchique. Exemples : **lasouris**-**web** http://www.lasouris-web.org/index.html

*Facultatif :* Métamoteur de recherche : Un moteur de recherche qui effectue des recherches dans plusieurs autres moteurs de recherche en même temps. Exemples : Framabee.org et Orindon.com

*6) Projetez* les résultats d'une page d'un moteur de recherche. Allez dans Google et tapez une chaîne de recherche utilisée précédemment par l'une des équipes. Notez le nombre de résultats obtenus et lisez les trois premiers résultats à la classe.

Rappelez aux élèves que les moteurs de recherche ne couvrent pas le Web en entier. Vous pouvez comparer les résultats de deux moteurs de recherche afin de démontrer que des moteurs de recherche différents donnent des résultats différents.

- *7) Projetez* les résultats d'un répertoire. Allez sur lespagesjuniors.com et faites une recherche similaire à celle ci-dessus. Lisez les trois premiers résultats à la classe.
- *8) Expliquez* comment un répertoire fonctionne. Faites remarquer à vos élèves que vous avez précédemment utilisé la barre de recherche, mais que vous pouvez également utiliser les catégories générales et progresser vers des catégories plus précises en naviguant. Faites quelques exemples avec eux.
- *9) Demandez* aux élèves de comparer les résultats obtenus avec les 2 types d'outils. Informez les élèves du fait que les répertoires peuvent s'avérer utiles lorsqu'ils ont un sujet général qu'ils doivent restreindre, mais qu'ils ne savent pas comment le rendre plus pointu.
- *10)Facultatif : Passez en revue avec vos élèves les occasions où ils devraient utiliser un métamoteur de recherche.*
	- *Puisqu'aucun moteur de recherche ne couvre tous les sites Web, utiliser un métamoteur de recherche permet de ratisser plus large et de recenser plus d'informations.*
	- *Utiliser un métamoteur de recherche permet de vérifier si des sites Web ou des documents Web sont disponibles sur un certain sujet.*

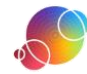

• *Si vous connaissez peu de choses sur votre sujet ou si vous ne savez pas quel moteur de recherche général utiliser, un métamoteur de recherche vous aidera à déterminer quel est le meilleur moteur à utiliser pour votre recherche.*

# EXPLORER LES RESSOURCES POUR RÉALISER LEUR TÂCHE

- 1) *Demandez* aux élèves d'ouvrir une session SESI-21. Les élèves devraient naviguer jusqu'à la tâche SESI-21 qu'ils ont créée. Ils devraient se trouver à l'étape **EXPLORER**.
- 2) *Dites* aux élèves de sélectionner le bouton Internet dans l'étape **EXPLORER**. Cette leçon visera principalement à explorer les sources potentielles qui permettront aux élèves de répondre à leurs *petites questions* et pour lesquelles ils pensent avoir besoin d'Internet.

### Truc pour les enseignants

Cette leçon met l'accent sur les ressources Internet, mais vous pouvez planifier une autre période pour visiter la bibliothèque de votre école. Si vous n'avez pas suffisamment d'ordinateurs à la bibliothèque pour que les élèves puissent utiliser SESI-21, alors imprimez le document à remettre aux élèves qui se trouve à la fin de cette leçon.

Demandez aux parents ou au tuteur des élèves de les amener visiter des ressources communautaires qui les aideraient à trouver de l'information liée à leur tâche.

- 3) *Demandez* aux élèves de sélectionner l'onglet Moteur de recherche.
- 4) *Indiquez* aux élèves de sélectionner une de leurs *petites questions*. À l'étape précédente, les élèves ont indiqué des *petites questions* pour lesquelles ils pensaient avoir besoin d'une ressource disponible sur le Web afin de satisfaire leur besoin en information.
- 5) *Choisissez* un moteur de recherche.

Vous pouvez suggérer un moteur de recherche aux élèves ou les diriger vers la liste de moteurs de recherche suggérés qui se trouve dans SESI-21. Demandez aux élèves de cliquer sur l'icône Web afin d'obtenir la liste de moteurs de recherche et de répertoires recommandés.

6) *Demandez* aux élèves d'entrer leur chaîne de recherche, puis d'examiner les résultats obtenus.

Les élèves devraient entrer leur chaîne de recherche complète dans la boîte de recherche du moteur de recherche. Demandez aux élèves de noter combien de résultats ils ont obtenus. Demandez-leur de lire attentivement la première page de résultats.

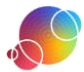

## Truc pour les enseignants

Demandez aux élèves d'ouvrir plusieurs onglets ou d'imprimer leurs résultats afin qu'ils puissent comparer facilement les résultats de deux recherches. En équipe, ils devraient déterminer laquelle de ces recherches est la meilleure pour leurs besoins et être en mesure d'expliquer pourquoi ils pensent que c'est le cas.

Les élèves peuvent également comparer les résultats obtenus dans deux moteurs de recherche différents. Ceci leur permettra de voir qu'utiliser la même chaîne de recherche peut leur donner accès à des sources différentes dans différents moteurs de recherche.

- 7) *Modifiez* les chaînes de recherche au besoin.
- 8) *Demandez* aux élèves de noter leur façon de procéder à l'étape **EXPLORER**. Les élèves devraient utiliser SESI-21 pour noter quel outil ils ont utilisé, conserver un lien URL des résultats et déterminer si cette méthode est fructueuse aux fins de recherches futures.
- 9) *Répétez* la même procédure avec un répertoire. Vous pouvez suggérer un répertoire aux élèves ou les diriger vers la liste de répertoires suggérés dans SESI-21.

Truc pour les enseignants

Si les élèves utilisent un moteur de recherche qui offre la fonction « recherches associées », suggérez-leur de prendre quelques minutes pour l'explorer. Elle leur permettra de découvrir comment d'autres personnes ont procédé pour chercher des informations sur leur sujet. Cela pourrait aussi leur donner des idées de mots-clés additionnels ou de synonymes appropriés pour le domaine.

10)*Explorez* chaque *petite question* soit au moyen d'un moteur de recherche ou d'un répertoire.

Les élèves devraient effectuer cette recherche préliminaire pour chacune des *petites questions* pour lesquelles ils ont indiqué avoir besoin d'une ressource Internet. Vous pouvez donner cette tâche à effectuer en devoir si le temps de classe est insuffisant.

11)*Utilisez* la fonction **Rapport** de SESI-21 afin de réviser le travail des élèves.

#### Utilisateurs de PERLE

Rappelez-vous que le Rapport peut aussi être visualisé dans la fiche de l'élève. Pensez à le consulter à cet endroit et à fournir de la rétroaction grâce à la fonction Commentaires de l'enseignant.

#### *Modifications facultatives à la leçon*

Si vous prévoyez vous rendre à la bibliothèque de l'école avec vos élèves afin d'explorer cette ressource, vous voudrez peut-être effectuer une recherche auparavant afin de vous assurer que votre bibliothèque contient des ressources sur votre sujet. Vous pouvez aussi leur faire explorer le catalogue public en ligne au

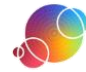

préalable. Si vos élèves n'ont jamais utilisé le catalogue de la bibliothèque, vous pouvez inviter le ou la bibliothécaire de l'école à leur donner une courte formation.

Si SESI-21 ne possède pas de lien direct vers le catalogue public en ligne de votre commission scolaire, communiquez avec votre service de l'informatique.

Utilisez le document à remettre intitulé Bibliothèque de l'école si vous amenez vos élèves à la bibliothèque.

## RÉFLEXION

Suggérez aux élèves qui complètent l'étape rapidement d'utiliser le temps qui leur reste en classe pour réfléchir. Dirigez-les vers la fenêtre de réflexion dans SESI-21 et suggérez-leur d'utiliser les énoncés au besoin. Des énoncés additionnels sont énumérés dans la page de ressources pour les enseignants si vous aimeriez les consulter par étape.

Il s'agit d'une tâche individuelle. Les élèves ne devraient pas effectuer cette partie du travail avec les autres membres de leur équipe. Même si la réflexion ne prend pas une place importante dans votre classe, nous vous recommandons de faire réfléchir vos élèves au moins une fois.

### Utilisateurs de PERLE

Il y a deux endroits où les élèves peuvent faire leur réflexion : soit dans leur tâche SESI-21 ou dans la fiche qui est automatiquement créée dans PERLE chaque fois qu'une nouvelle tâche SESI-21 est commencée. Tout changement effectué dans l'un de ces deux endroits sera systématiquement reflété dans l'autre.

> Ce guide de planification a été modifié avec permission à partir du guide fourni dans les ressources pour les enseignants du projet *AT&T/UCLA's Initiative for the 21st Century Literacies*.

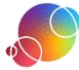